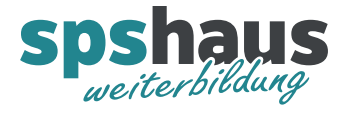

# **Bausteinbeschreibung**

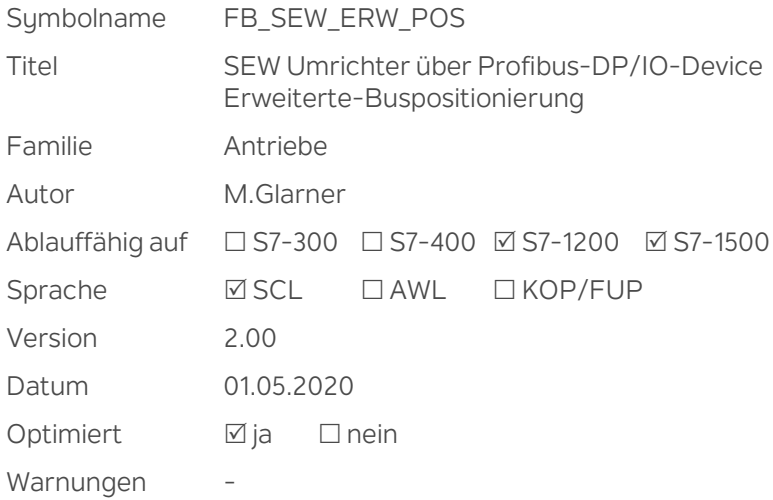

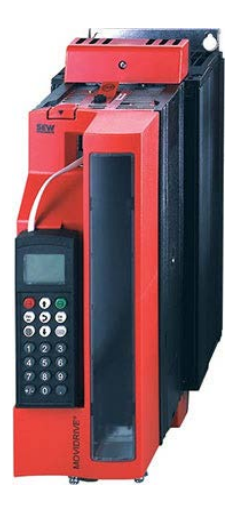

# **Kurzbeschreibung**

Der FB realisiert die Ansteuerung eines SEW Frequenzumrichters der Baureihe MOVIDRIVE mit Feldbusschnittstelle DFP21B(DP) oder DFE32B(PN). Es muss das Applikationsmodul "Erweiterte-Buspositionierung", das als IPOSplus-Programm von SEW realisiert wurde, verwendet. Diese Funktion kann nur mit MOVIDRIVE-Geräten in der Technologieausführung (...-0T) realisiert werden. Der Baustein unterstützt alle Funktionen der Erweiterten-Buspositionierung. Eine detaillierte Beschreibung aller Funktionen kann im Handbuch "MOVIDRIVE Erweiterten-Buspositionierung" entnommen werden. Für die Anbindung müssen je 12 Byte im I/O-Bereich reserviert werden. (6PEW/6PAW)

#### **Eingangsparameter**

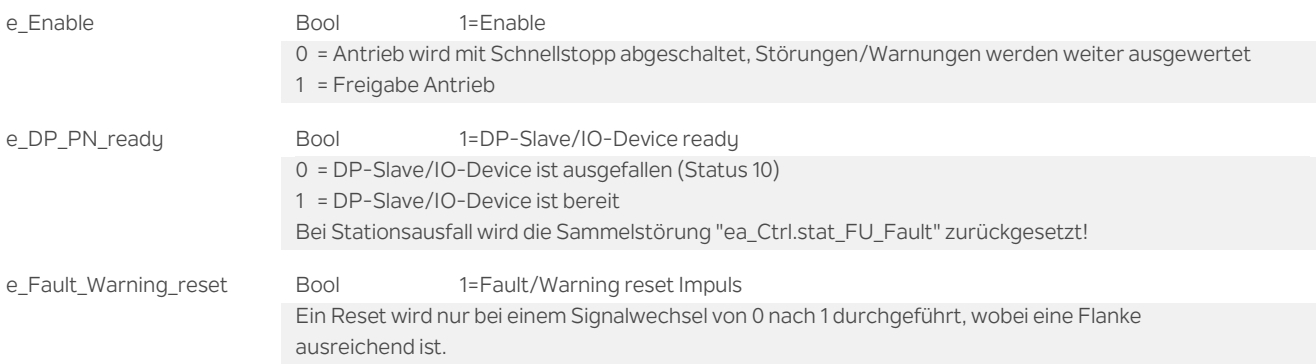

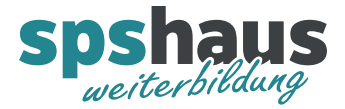

## **Durchgangsparameter**

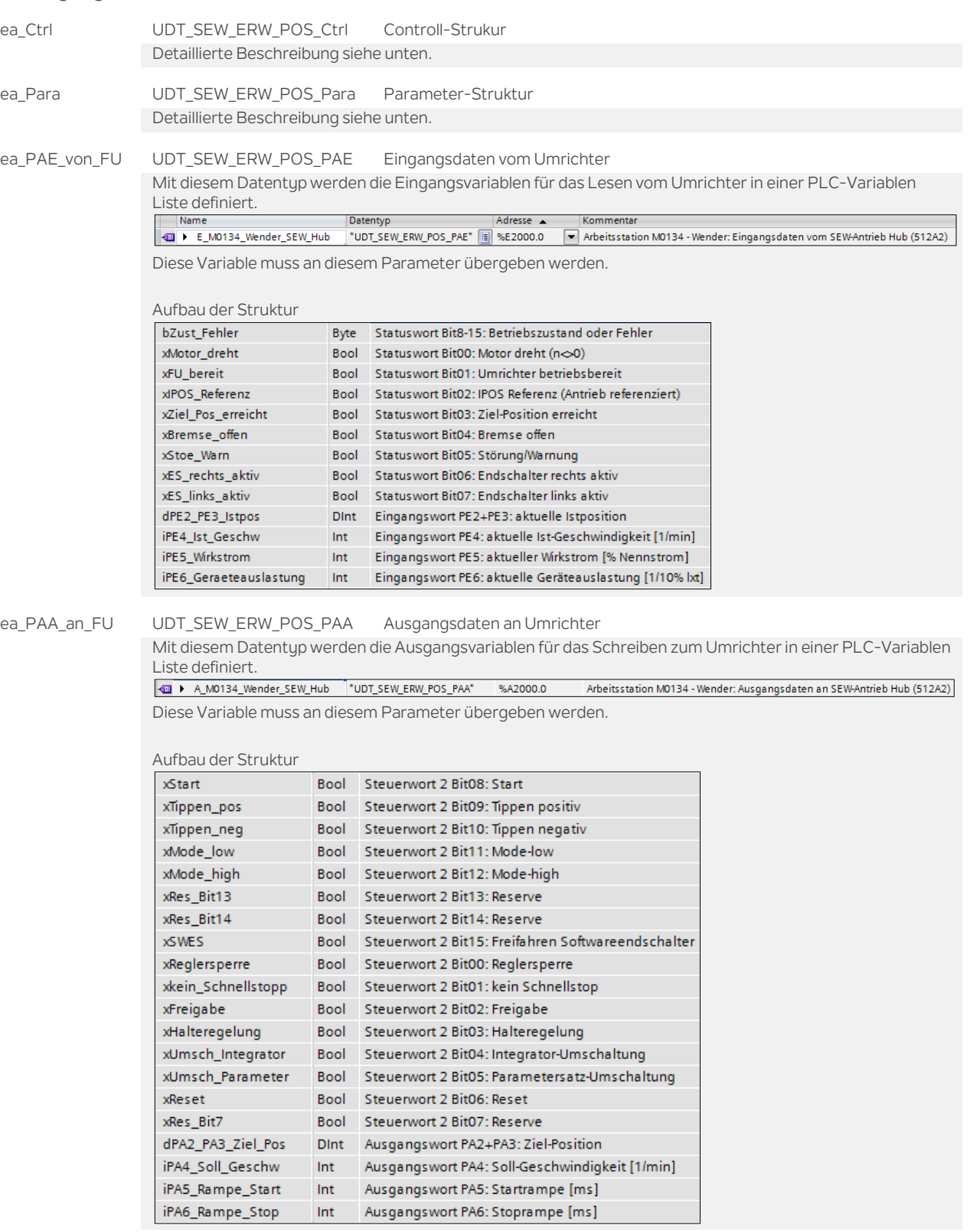

ea\_FU\_Fault Bool Bool Drive Inverter Fault

Eine detaillierte Störung wird im Ausgangsparameter "ea\_Ctrl.Status\_Nr" ausgegeben

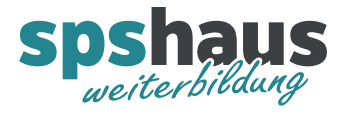

# **UDT\_SEW\_ERW\_POS\_Ctrl**

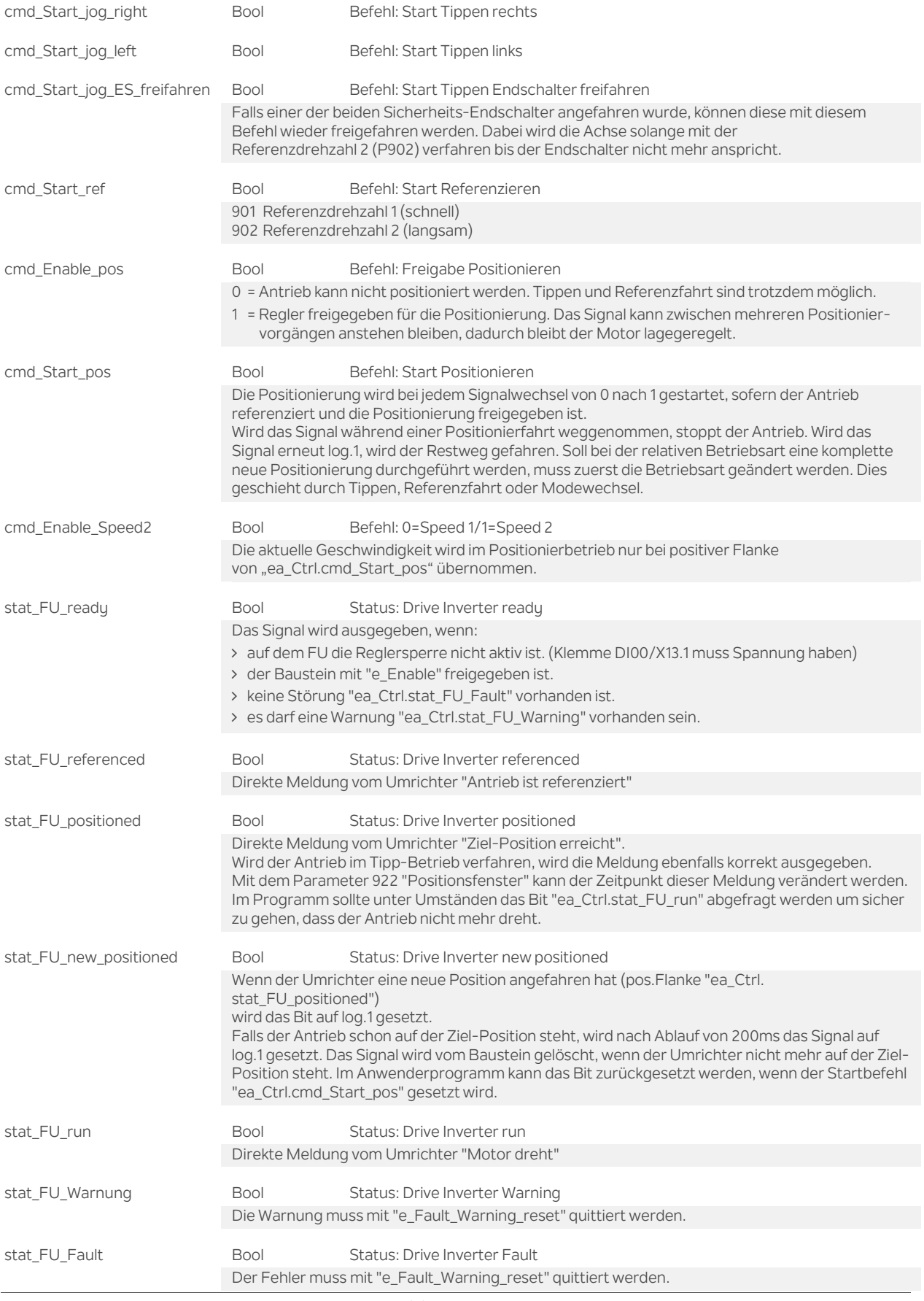

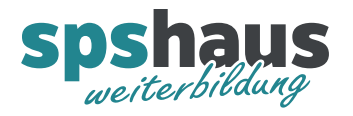

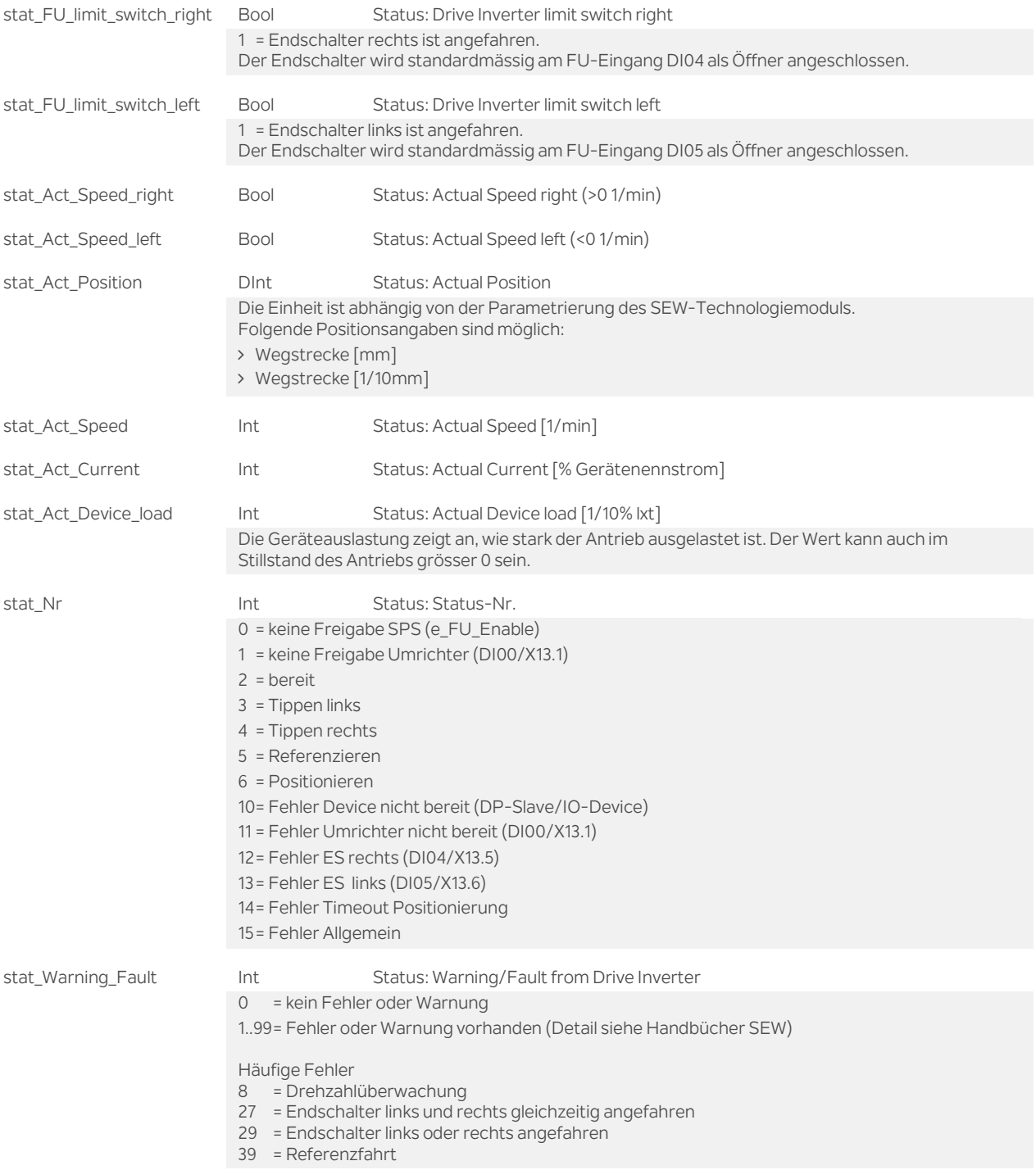

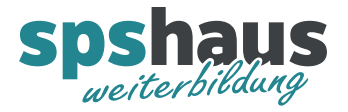

# **UDT\_SEW\_ERW\_POS\_Para**

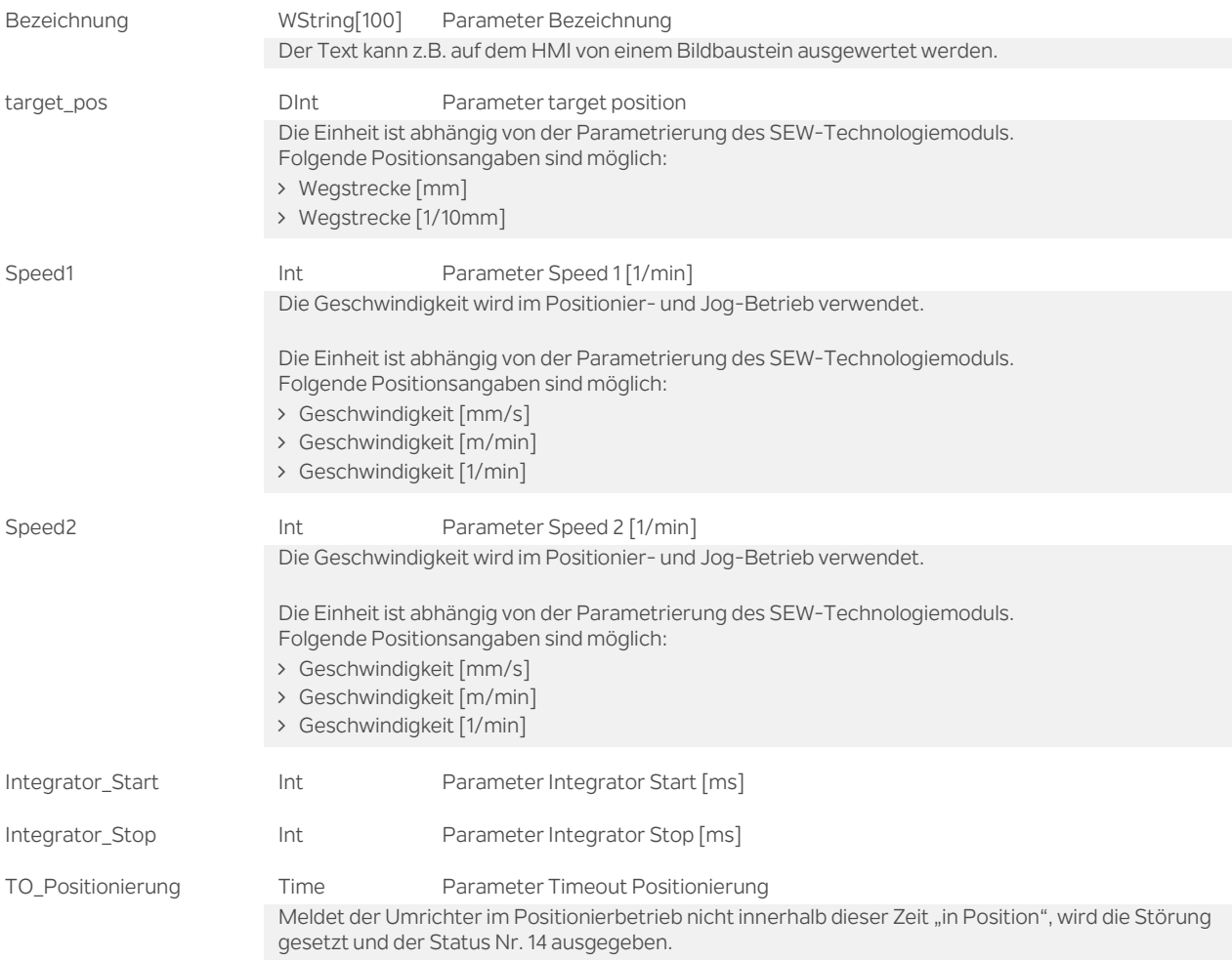

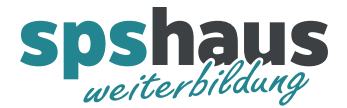

# **Funktion**

#### **Gerätekonfiguration im TIA-Portal**

Für diesen Baustein muss als Prozessdatenkonfiguration "6PD (6words)" parametriert werden. (Länge 12 Bute)

#### **Profibus Optionskarte DFP21B**

Auf der Frontseite muss mit dem DIP-Schalter die Profibus-Stationsadresse eingestellt werden. (0..125) Nach einer Änderung muss die Spannung aus und wieder eingeschaltet werden! Die aktuelle Adresse kann im Feldbus-Monitor-Parameter P093 kontrolliert werden. Falls notwendig, muss der Abschlusswiderstand auf dem Profibus-Stecker auf "on" geschaltet werden. Im Normalbetrieb leuchtet die grüne LED und die rote LED ist dunkel.

Es wird die GSD-Datei "SEW\_6003.GSD" verwendet.

Mit DPV1 können zusätzlich die Parameter des Antriebs über Profibus-DP verändert werden. DPV1 kann auch dann eingesetzt werden, wenn keine Parameter geändert werden müssen.

# **PROFINET Optionskarte DFE32B**

Mit dieser Karte kann der Antrieb über PROFINET angesteuert werden. Die aktuellen Ethernet-Einstellungen können in den Feldbus-Monitor-Parametern P780..785 kontrolliert werden.

# **Hardwaresignale am Umrichter MDX61B (Standardeinstellung)**

Eingangsklemme DI00/X13.1 (/Reglersperre) muss immer mit +24V beschaltet werden. Eingangsklemme DI01/X13.2 (Freigabe/Stop) Eingangsklemme DI02/X13.3 (Fehler Reset) Eingangsklemme DI03/X13.4 (Referenznocken) Die Funktion der Eingänge X13.2, X13.3 und X13.4 kann angepasst werden.

#### **Parameter Umrichter MDX61B**

600: Binäreingang DI01  $\rightarrow$  0=keine Funktion (Somit erfolgt die Freigabe nur über Profibus/Profinet) 601: Binäreingang DI02  $\rightarrow$  0=keine Funktion 602: Binäreingang DI03  $\rightarrow$  0=keine Funktion

530: Sensortyp 1 $\rightarrow$  z.B. TF/TH für Temperaturüberwachung des Motors

835: Fehlerreaktion TF-Meldung  $\rightarrow$  Fehler anzeigen. (Warnung wird angezeigt bei Übertemperatur)

#### **Bemerkungen**

Wenn der Frequenzumrichter nicht mehr über den Profibus oder Profinet erreichbar ist (e\_DP\_PN\_ready=log.0), wird nicht mehr zyklisch auf die Peripherie zugegriffen. Der OB122 wird im Fehlerfall nur 1x aufgerufen.

Der Baustein wurde mit einem Umrichter Typ "MDX61B" getestet.

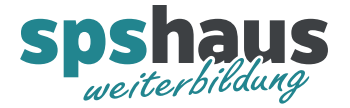

# **Versionshistorie**

- **2.00** 01.05.2020 M.Glarner
- > Neuer Parameter «ea\_Ctrl.cmd\_Start\_jog\_ES\_freifahren»
- WString statt String für Bezeichnung, damit Sonderzeichen ohne Warnung möglich sind.
- Simulierbarkeit mit PLCSIM Adv. aktiviert
- > Kommentare optimiert

**1.10** 16.01.2018 M.Glarner

Bausteineigenschaften optimieren

#### **1.00** 02.12.2016 M.Glarner

> Erstellungsversion